# robotron

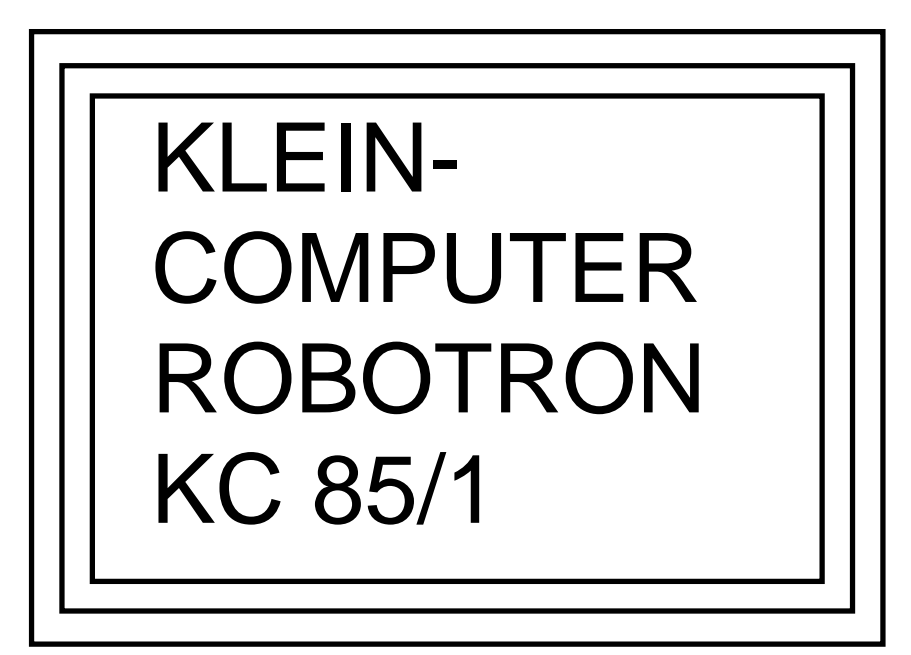

# Anhang zum Programmierhandbuch

 VEB Roboton-Meßelektronik >>Otto Schön<< Dresden

digitalisiert von Ulrich Zander 2001 <zander@felix.sax.de>

# Inhaltsverzeichnis

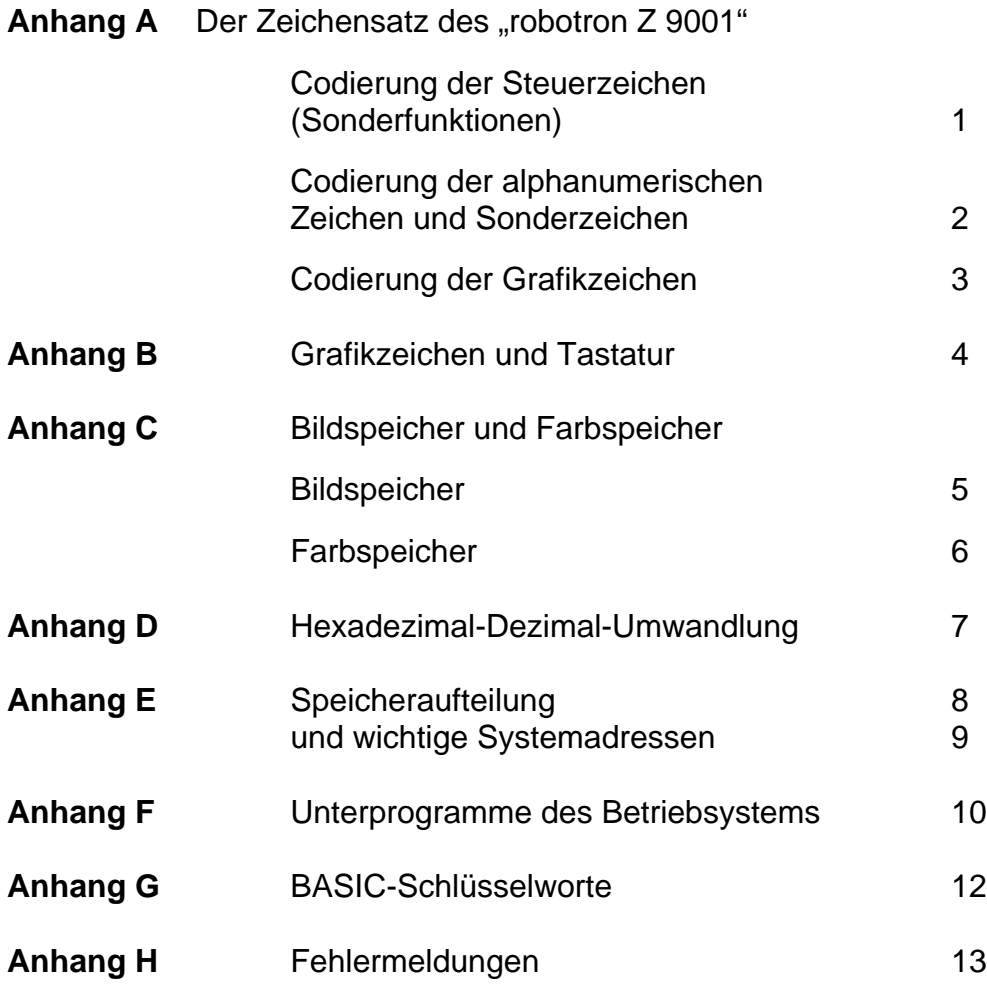

# Codierung der Steuerzeichen (Sonderfunktionen) and Anhang A

Steuerzeichen sind auf dem Bildschirm nicht darstellbar Auf ihre Verwendung wird unter anderem im Abschnitt 5.2 eingegangen.

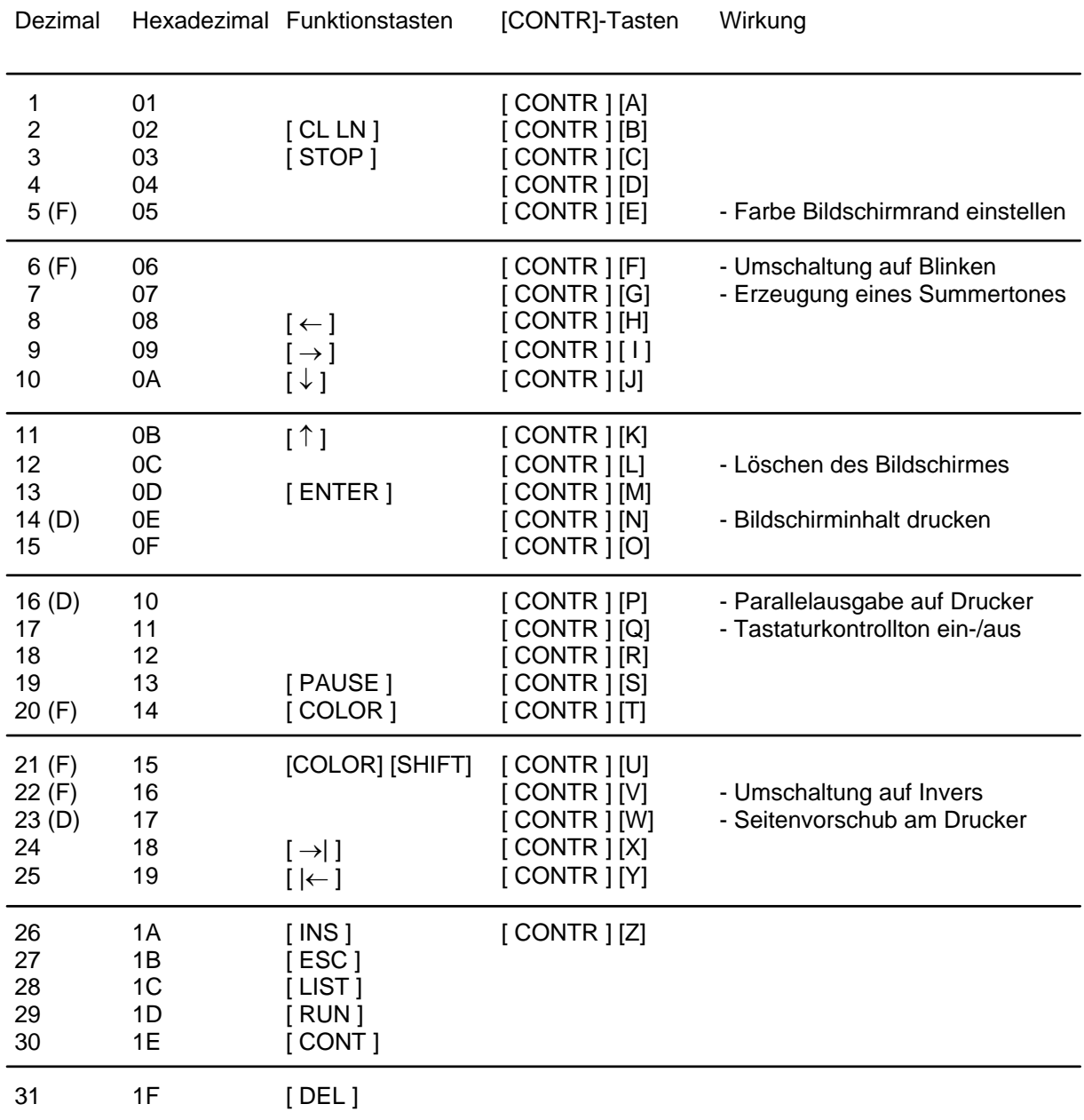

<sup>(</sup>D) Wirkt nur bei angeschlossenem Drucker.<br>(F) Wirkt nur bei eingebautem Ergänzungssa

<sup>(</sup>F) Wirkt nur bei eingebautem Ergänzungssatz "Farbe'.

Die Tasten [COLOR] und [COLOR] [SHIFT] sind im BASIC nur eingeschränkt nutzbar (siehe auch Abschnitt 4.16).

### Codierung der alphanumerischen Zeichen und Sonderzeichen **Anhang A**nhang A Diese Tabelle entspricht dem ASCII-Code (American Standard Code of Information Interchange).

| Dezimal                                                                                           | Hexadezimal                                                                                  | Zeichen                                                                                                    | Dezimal                                                                                                    | Hexadezimal                                                                                                    | Zeichen                                                                                                    |
|---------------------------------------------------------------------------------------------------|----------------------------------------------------------------------------------------------|----------------------------------------------------------------------------------------------------|----------------------------------------------------------------------------------------------------|----------------------------------------------------------------------------------------------------|----------------------------------------------------------------------------------------------------|
| 32<br>33<br>34<br>35<br>36<br>37<br>38<br>39<br>40<br>41<br>42<br>43<br>44<br>45<br>46<br>47      | 20<br>21<br>22<br>23<br>24<br>25<br>26<br>27<br>28<br>29<br>2A<br>2B<br>2C<br>2D<br>2E<br>2F | Leerzeichen<br>" (dbl. quote)<br>$\#$<br>\$<br>$\%$<br>&<br>$\mathbf{r}$<br>$\star$<br>+<br>(comma)<br>- (minus)<br>. (period)<br>$\overline{1}$                | 80<br>81<br>82<br>83<br>84<br>85<br>86<br>87<br>88<br>89<br>90<br>91<br>92<br>93<br>94<br>95                 | 50<br>51<br>52<br>53<br>54<br>55<br>56<br>57<br>58<br>59<br>5A<br>5B<br>5C<br>5D<br>5E<br>5F                               | P<br>Q<br>${\sf R}$<br>$\mathbb S$<br>T<br>U<br>$\vee$<br>W<br>Χ<br>Υ<br>Z<br>$\boldsymbol{r}$<br>ſ<br>$\boldsymbol{r})$<br>1<br>$\boldsymbol{r})$<br>1<br>Λ<br>(underline) |
| 48<br>49<br>50<br>51<br>52<br>53<br>54<br>55<br>56<br>57<br>58<br>59<br>60<br>61<br>62<br>63      | 30<br>31<br>32<br>33<br>34<br>35<br>36<br>37<br>38<br>39<br>3A<br>3B<br>3C<br>3D<br>3E<br>3F | $\mathbf 0$<br>1<br>$\overline{\mathbf{c}}$<br>3<br>$\overline{\mathbf{4}}$<br>5<br>6<br>7<br>8<br>9<br>,<br>$\,<$<br>$=$<br>$\geq$<br>$\overline{\mathcal{C}}$ | 96<br>97<br>98<br>99<br>100<br>101<br>102<br>103<br>104<br>105<br>106<br>107<br>108<br>109<br>110<br>111     | 60<br>61<br>62<br>63<br>64<br>65<br>66<br>67<br>68<br>69<br>6A<br>6B<br>6C<br>6D<br>6E<br>6F                               | (sgl. quote)<br>a<br>b<br>C<br>$\mathsf{d}$<br>$\mathsf e$<br>f<br>g<br>h<br>k<br>m<br>n<br>$\mathsf{o}$                                                                    |
| 64<br>65<br>66<br>67<br>68<br>69<br>70<br>71<br>72<br>73<br>74<br>75<br>76<br>$77 \,$<br>78<br>79 | 40<br>41<br>42<br>43<br>44<br>45<br>46<br>47<br>48<br>49<br>4A<br>4B<br>4C<br>4D<br>4E<br>4E | $^\text{\textregistered}$<br>A<br>B<br>$\mathsf{C}$<br>D<br>E<br>F<br>G<br>$\overline{\mathsf{H}}$<br>I<br>J<br>Κ<br>L<br>M<br>${\sf N}$<br>$\Omega$            | 112<br>113<br>114<br>115<br>116<br>117<br>118<br>119<br>120<br>121<br>122<br>123<br>124<br>125<br>126<br>127 | 70<br>$71$<br>$72\,$<br>73<br>74<br>75<br>76<br>77<br>78<br>79<br>$7A$<br>$7\mathsf{B}$<br>7C<br>$7\mathsf{D}$<br>7E<br>7E | р<br>q<br>$\mathbf s$<br>t<br>$\sf u$<br>$\mathsf{V}$<br>W<br>$\pmb{\mathsf{X}}$<br>У<br>Z<br>$(*)$<br>$\boldsymbol{r})$<br>$\boldsymbol{r}$<br>*)<br>n                     |

<sup>\*)</sup> Zeichen nicht über Tastatur, sondern nur über Codierung

 $\overline{\phantom{a}}$ 

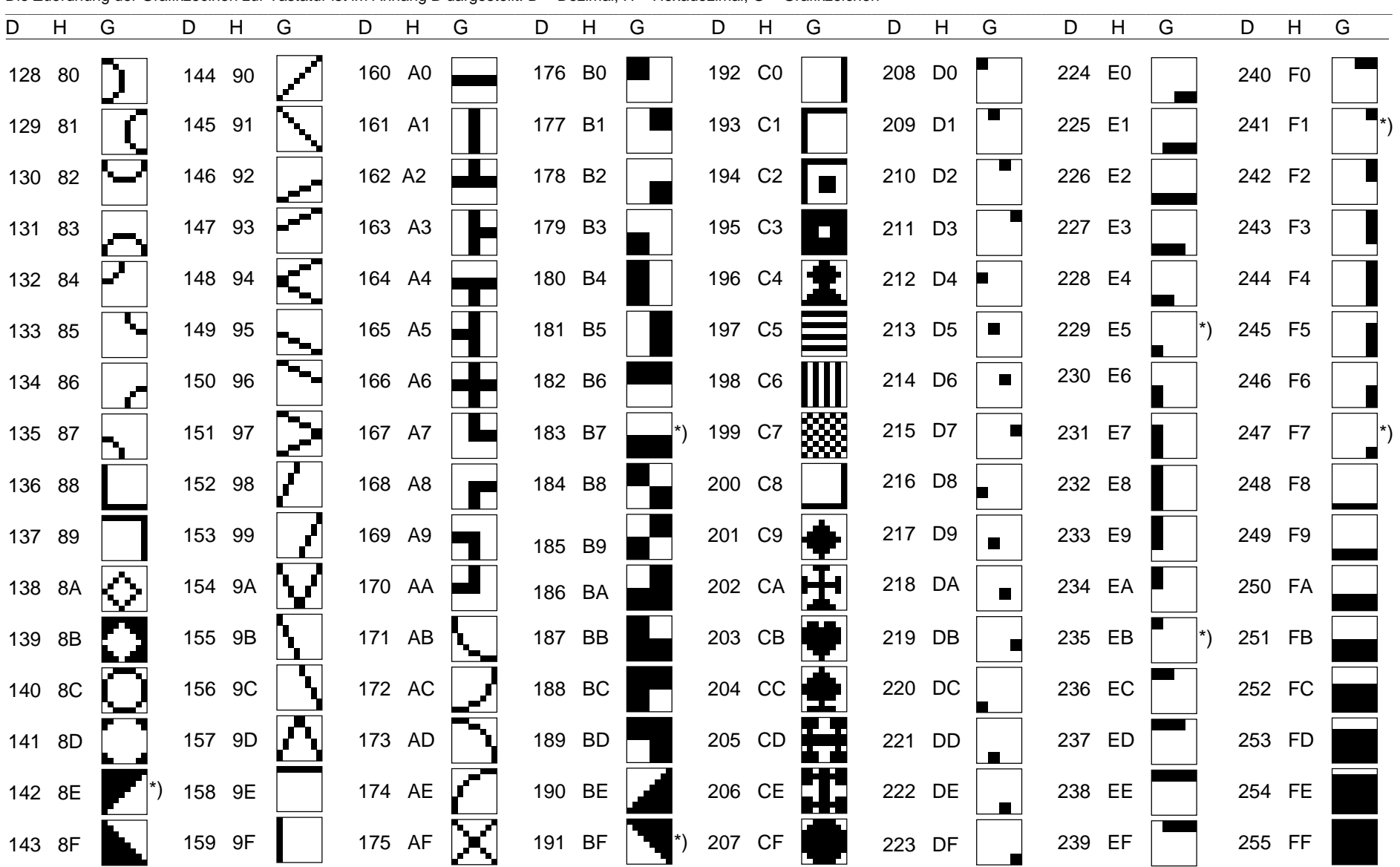

#### **Codierung der Grafikzeichen**

Die Zuordnung der Grafikzecihen zur Tastatur ist im Anhang B dargestellt. D = Dezimal, H = Hexadezimal, G = Grafikzeichen

# Anhang A

\*) Grafikzeichen nicht über Tastatur, sondern nur über Codierung ansprechbar (siehe BASIC-Funktion CHR\$, Abschnitt 4.13).

# Grafikzeichen und Tastatur **Anhang B** Anhang B

Die Grafikzeichen sind nach dem Betätigen der [GRAPHIK]-Taste (GRAPHIK-Anzeige leuchtet) über die Tastatur ansprechbar.

Entsprechend der in den nachstehenden Übersichten dargestellten Gruppeneinteilung muß

teilweise zusätzlich [SHIFT] bzw. [CONTR] gedrückt werden.

Der Grafikmodus wird durch nochmaliges Betätigen der [GRAPHIC]-Taste wieder ausgeschaltet.

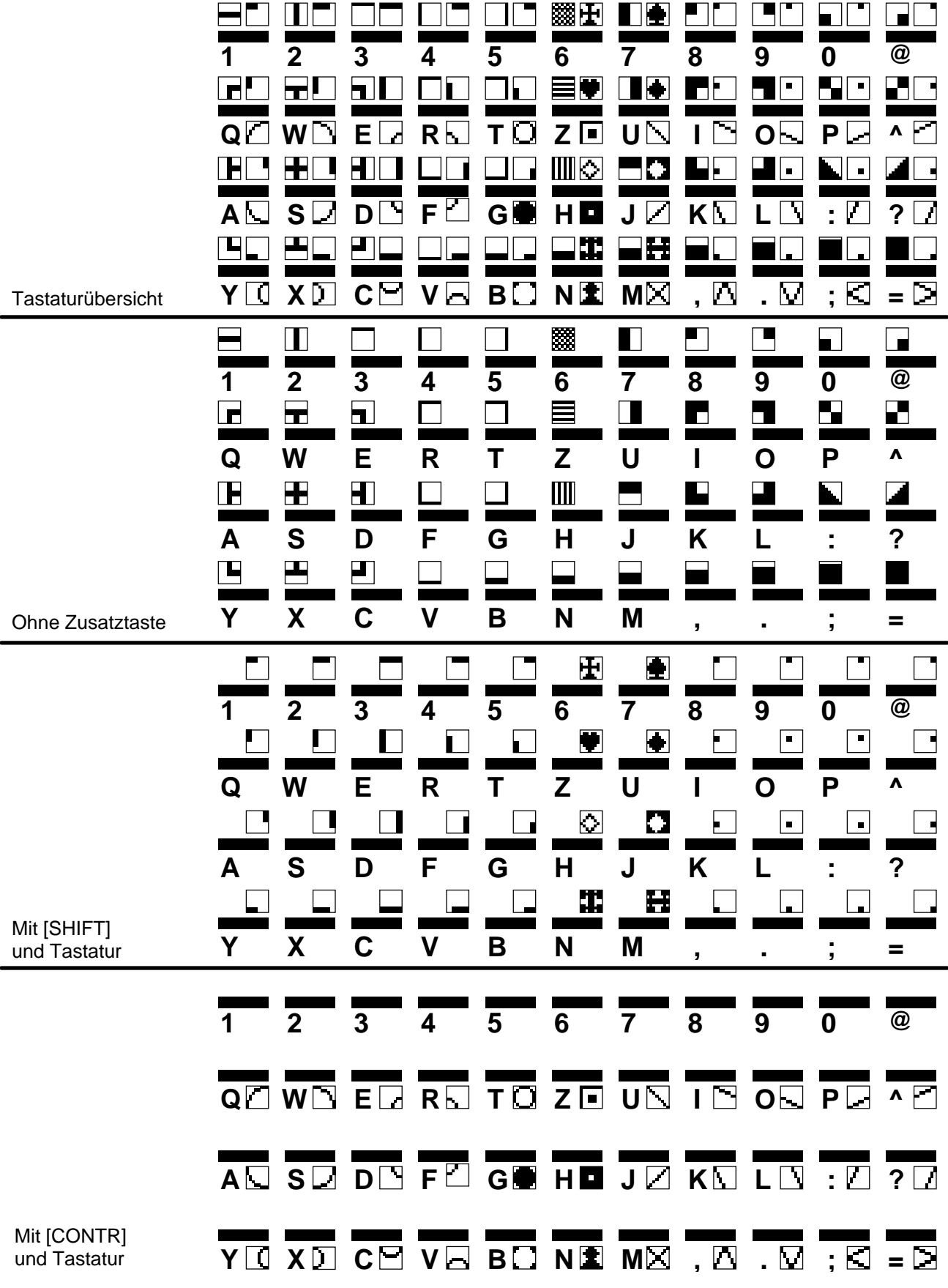

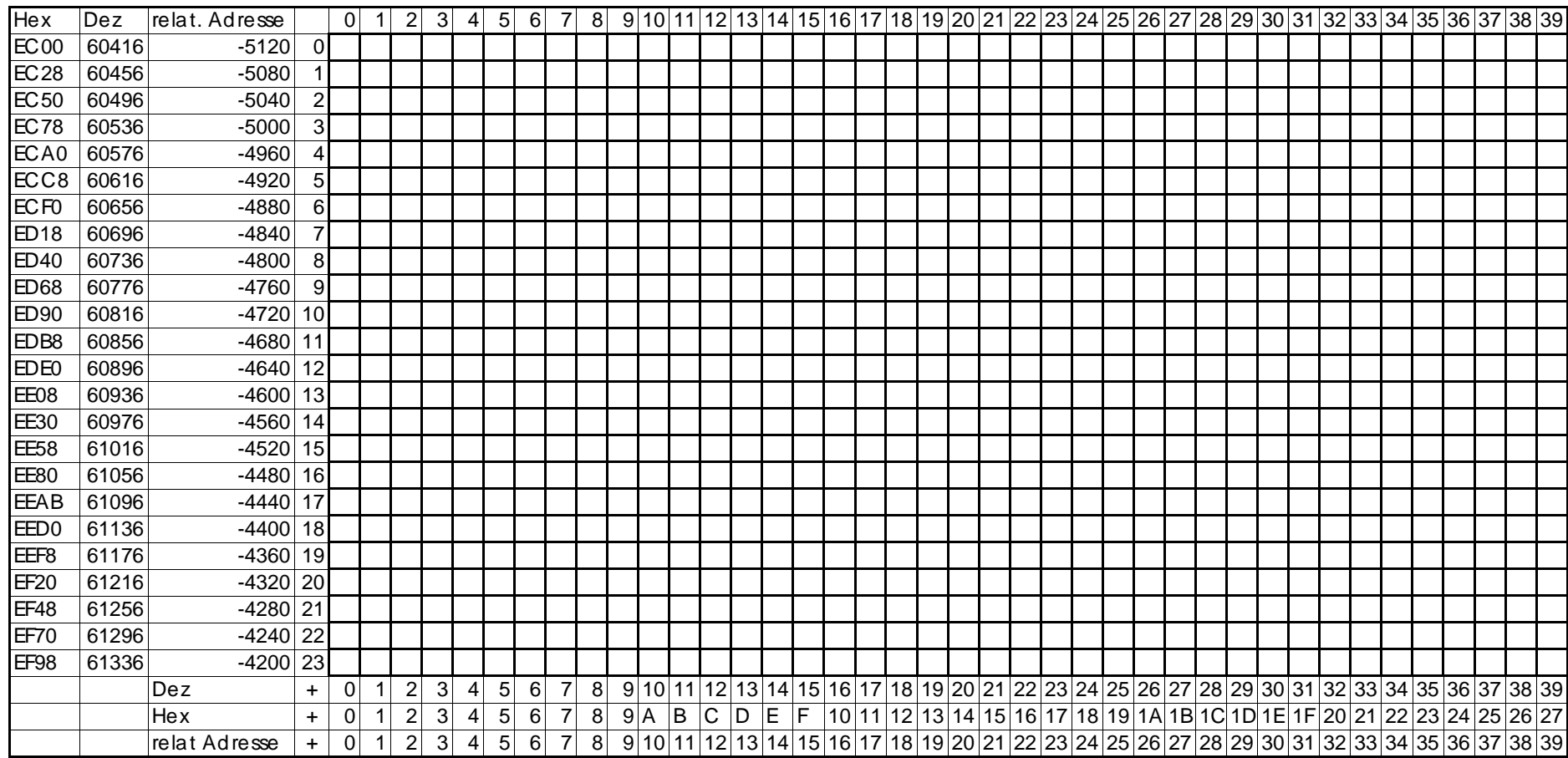

#### Spalte  $\rightarrow$

Anhang C Bildspeicher (siehe Abschnitt 5.2)

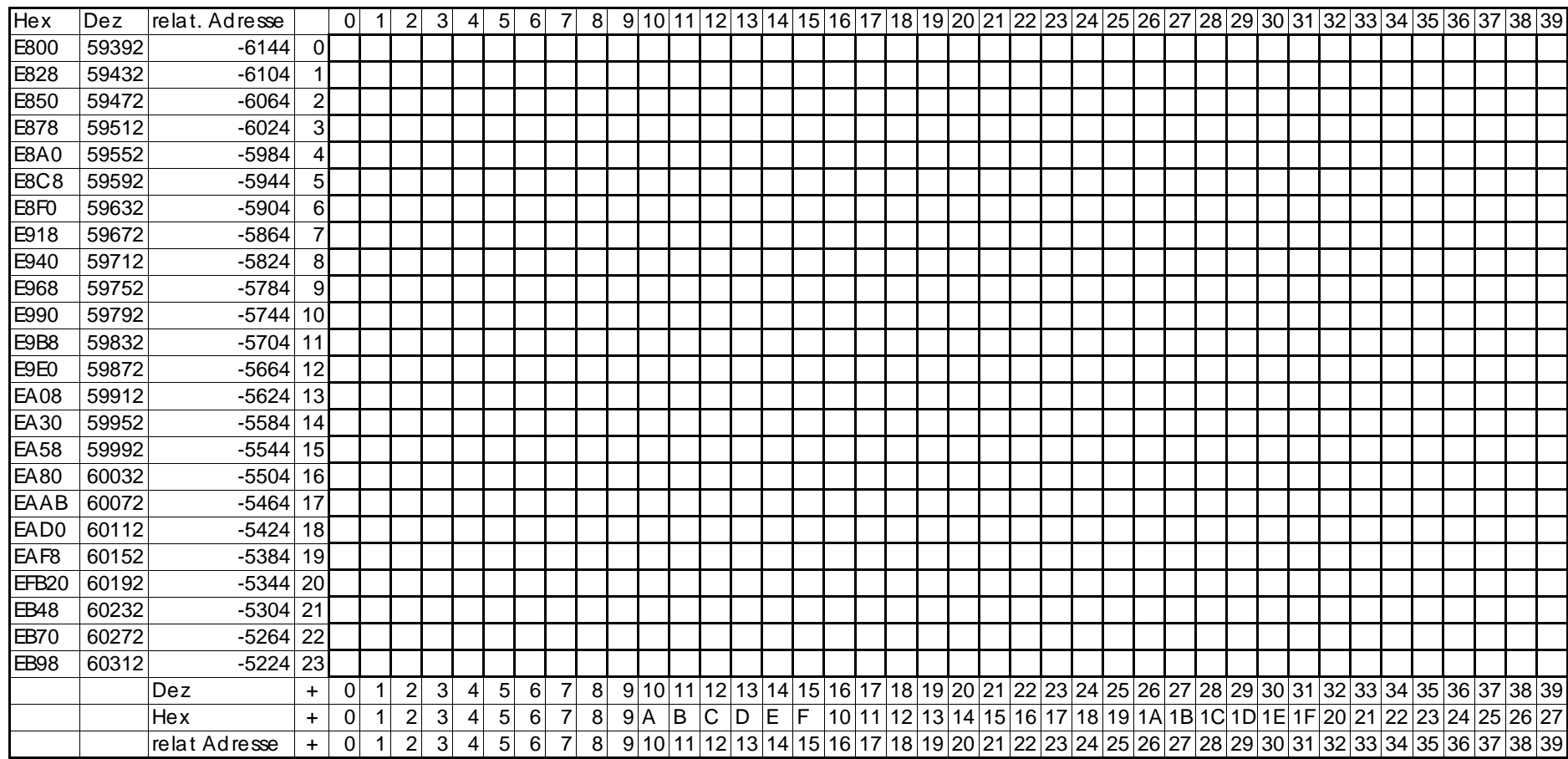

Spalte  $\rightarrow$ 

Anhang C Farbspeicher (siehe Abschnitt 5.2)

# Hexadezimal-Dezimal-Umwandlung Anhang D

Hinweise zu dieser Tabelle sind dem Abschnitt 6.2 zu entnehmen.

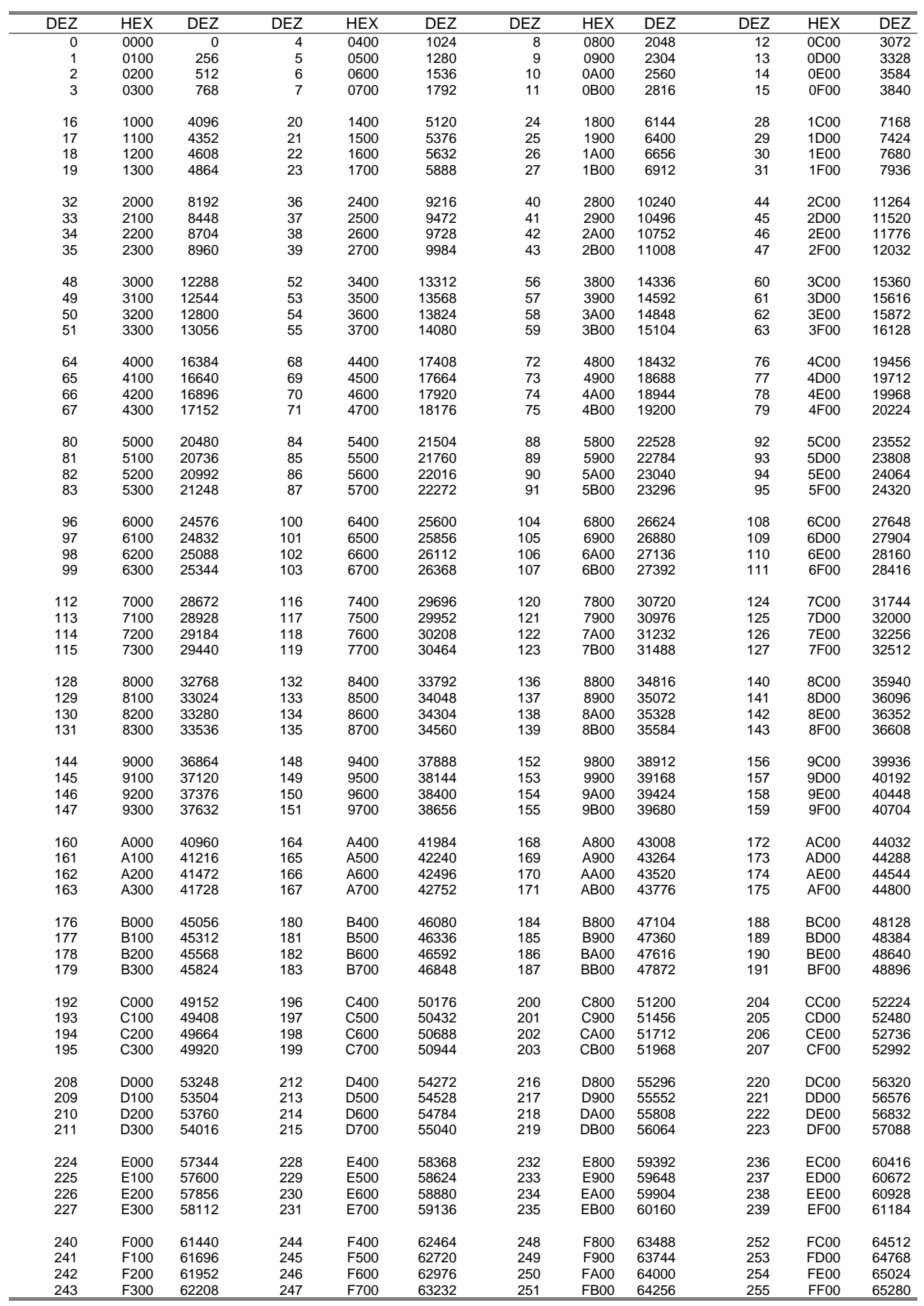

# Speicheraufteilung **Anhang E** und wichtige Systemadressen

Kanaladressen

Speicheraufteilung

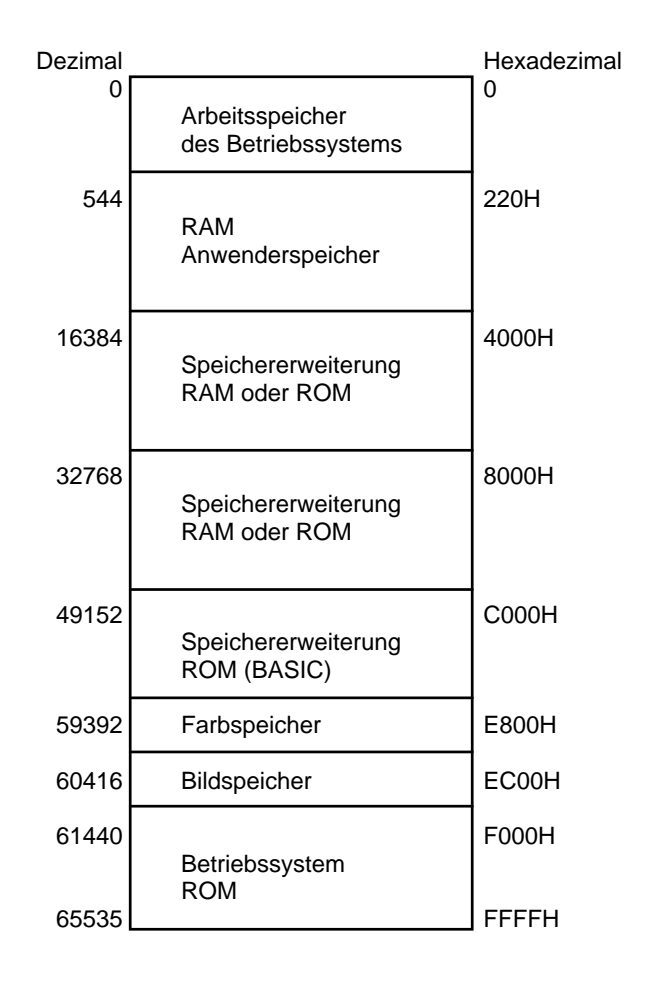

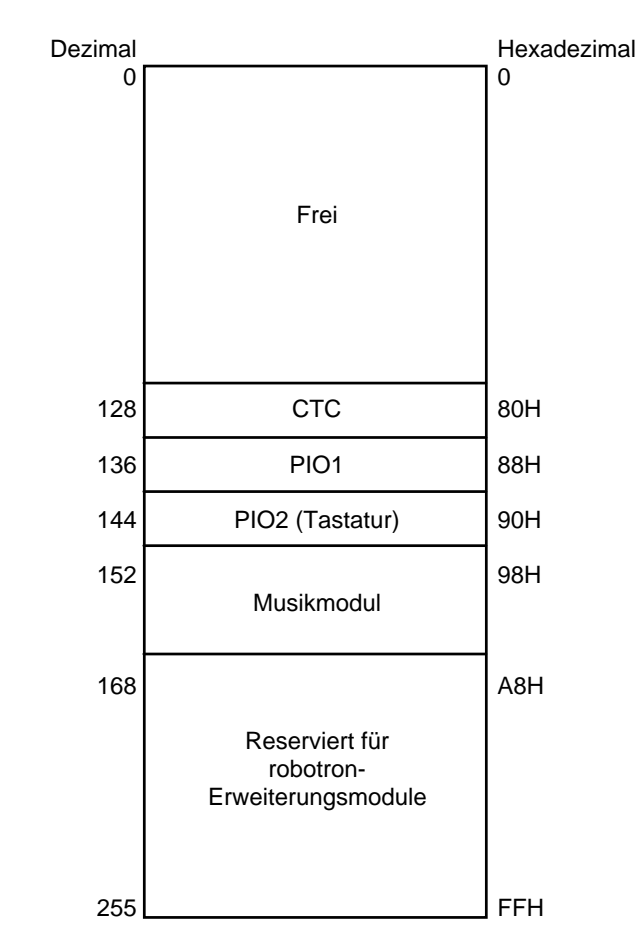

# Speicheraufteilung

# Arbeitsspeicher des BASIC-Interpreters (ohne RAM-Erweiterung)

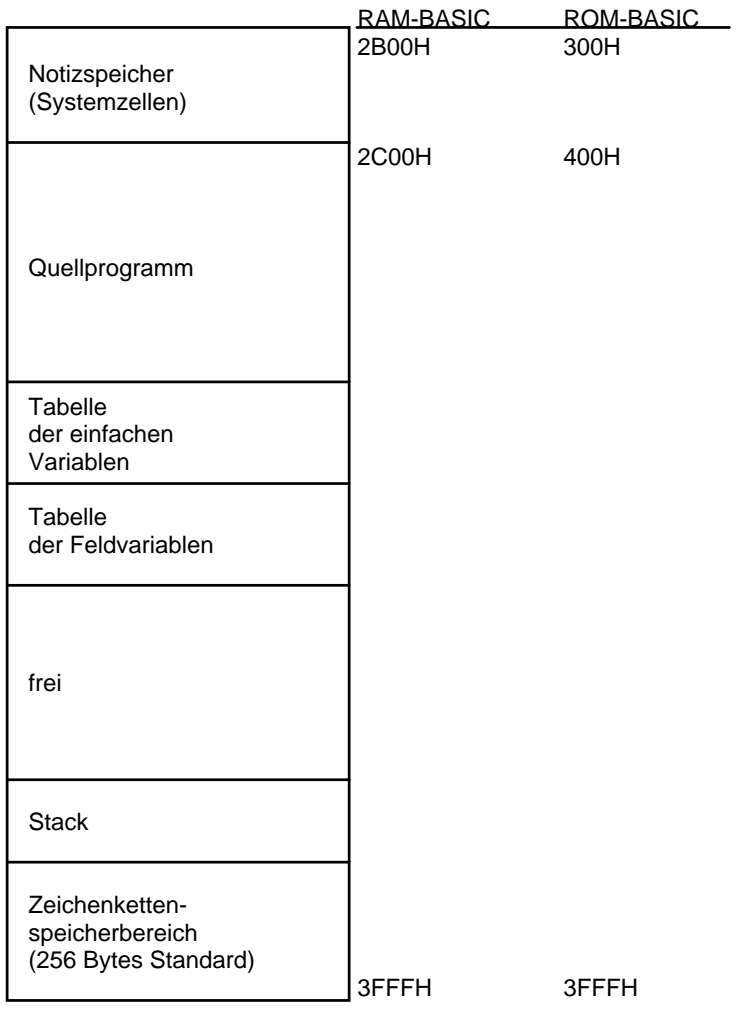

# Wichtige Systemadressen

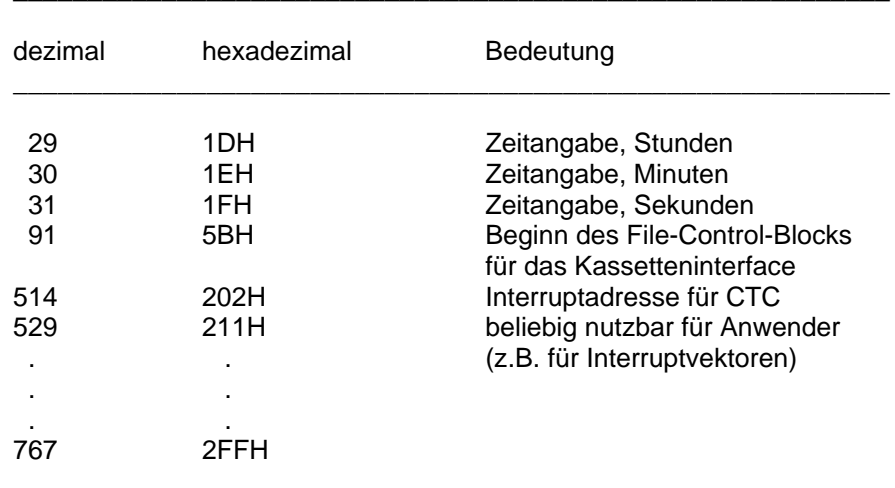

\_\_\_\_\_\_\_\_\_\_\_\_\_\_\_\_\_\_\_\_\_\_\_\_\_\_\_\_\_\_\_\_\_\_\_\_\_\_\_\_\_\_\_\_\_\_\_\_\_\_\_\_\_\_\_\_\_\_\_ Sämtliche Restart-Adressen, außer 0, sind für den Anwender freigehalten.

#### **Achtung!**

Wenn ein Heimcomputer mit Farbmodul über die Antennenbuchse an ein Fernsehgerät angeschlossen ist, so ist mit **POKE-4152,16** die Systemzelle zur Darstellung des Kursors zu setzen.

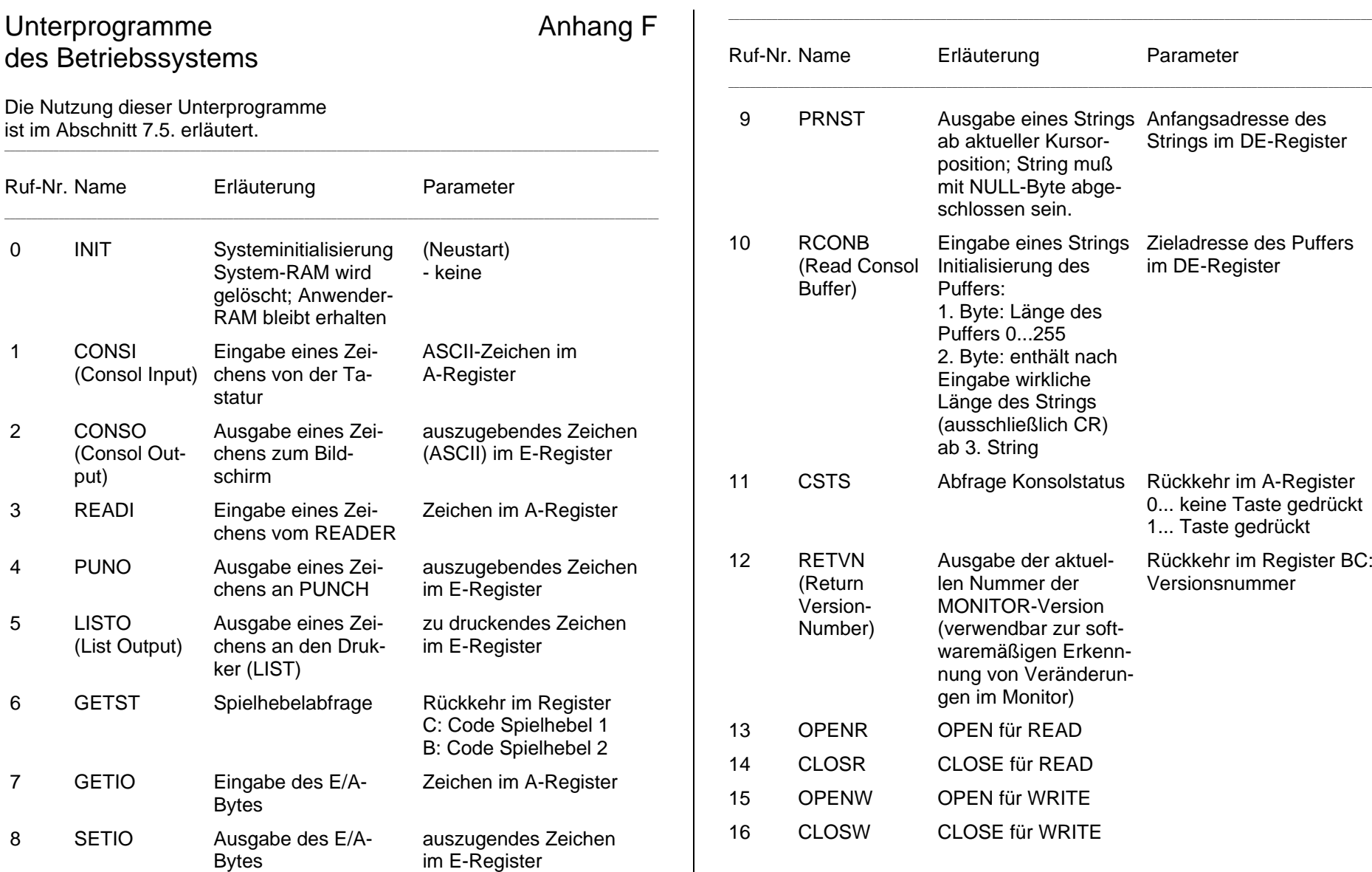

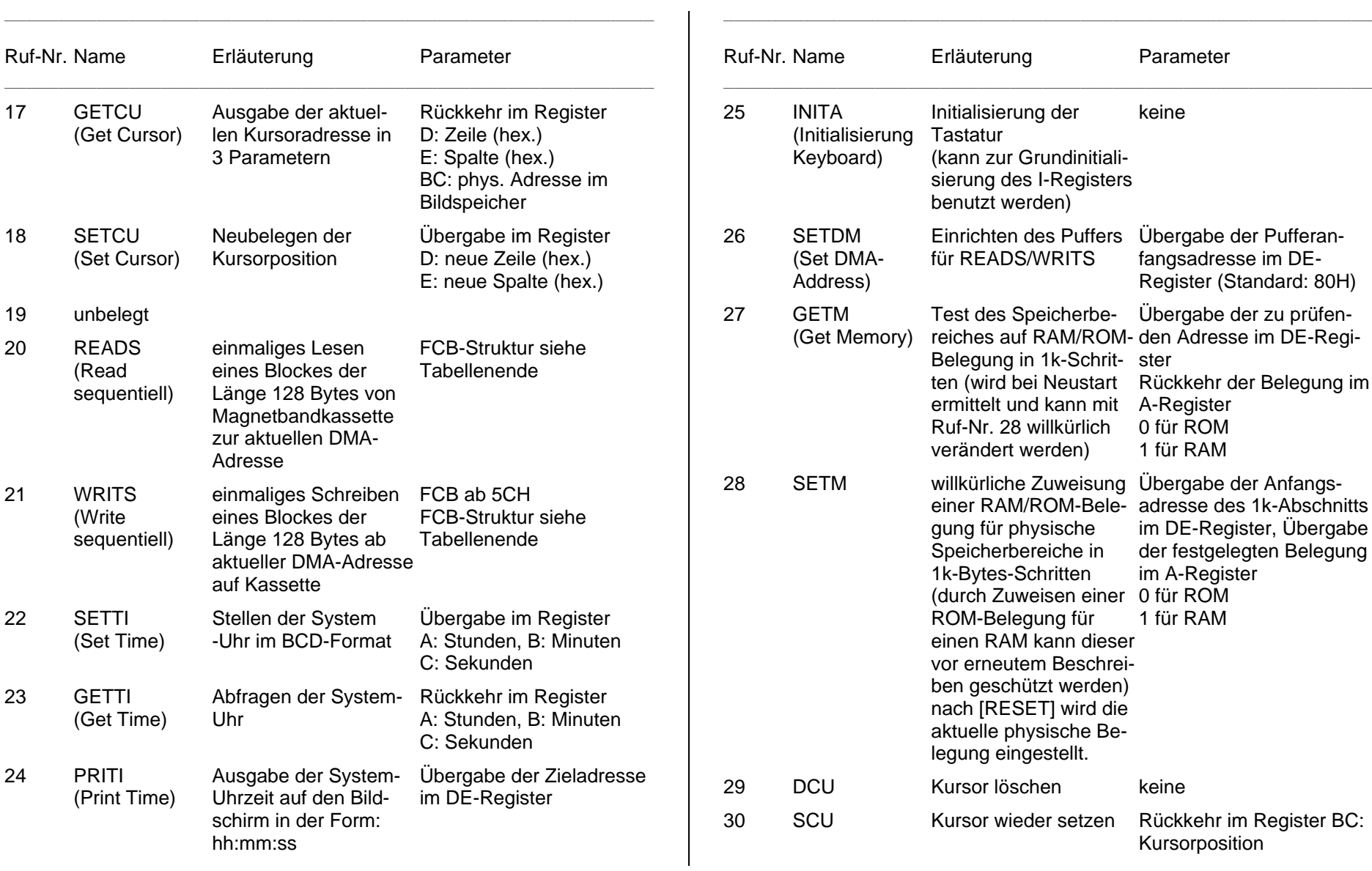

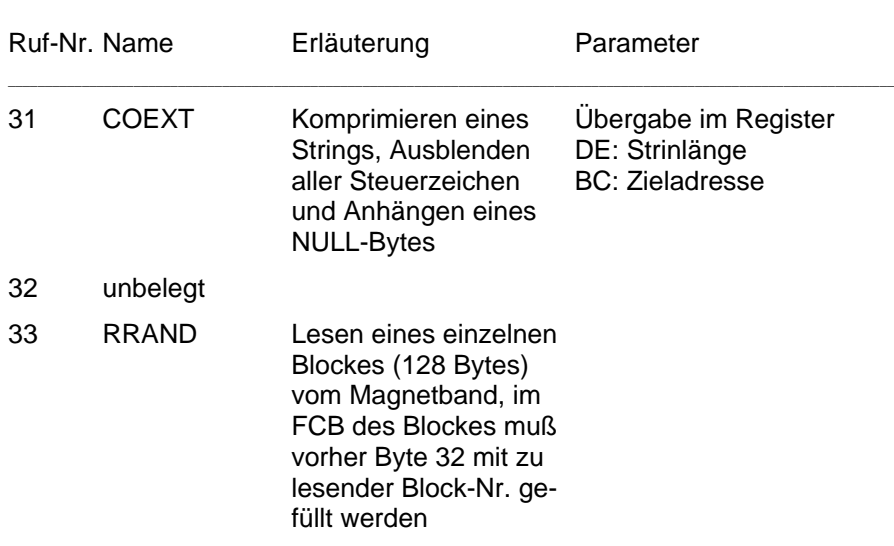

# FCB-Struktur (ab 5CH)

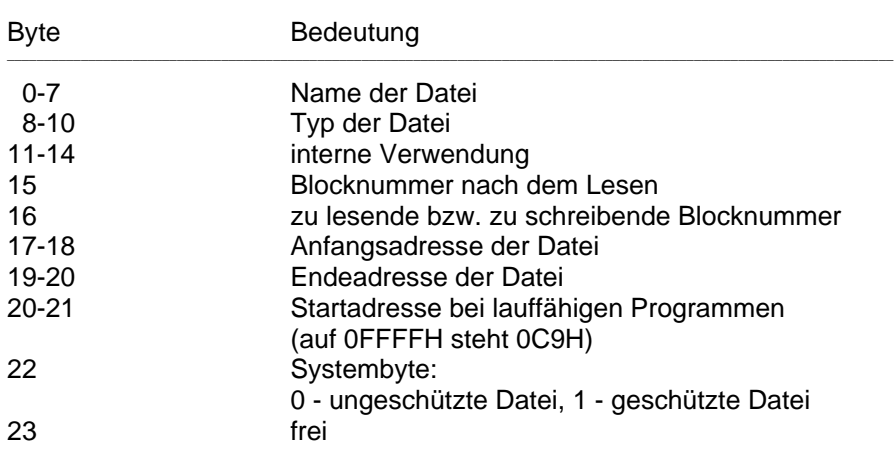

# BASIC-Schlüsselworte **Anhang G**

Der BASIC-Interpreter des Heimcomputers erkennt einige Wörter (Buchstabenfolgen) im Programm als Aufruf für spezielle Operationen. Solche Wörter werden als Schlüsselwörter (oder reservierte Wörter) bezeichnet. Sie dürfen nicht als Namen von Variablen benutzt werden; auch nicht als Teil an irgendeiner Stelle des Namens.

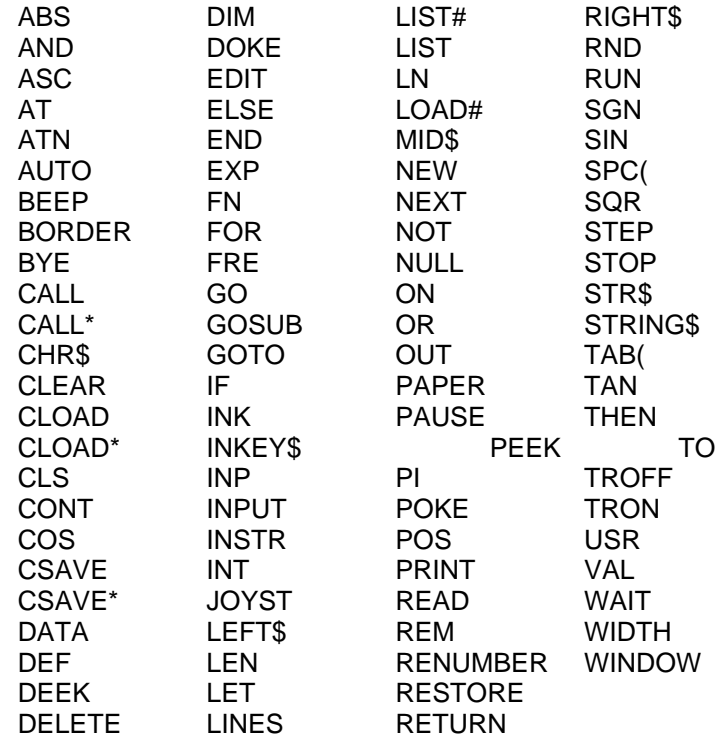

# Fehlermeldungen and anhang H

Kann Ihr Heimcomputer Anweisungen, Kommandos oder Programme nicht abarbeiten, so teilt er das durch eine Fehlermeldung mit.

Fehler können bei der Arbeit

- im Betriebssystem
- im BASIC

- mit dem Magnetbandgerät auftreten.

Die möglichen Fehlermeldungen und ihre Ursachen sind im folgenden aufgeführt.

# Fehlermeldungen des Betriebssystems

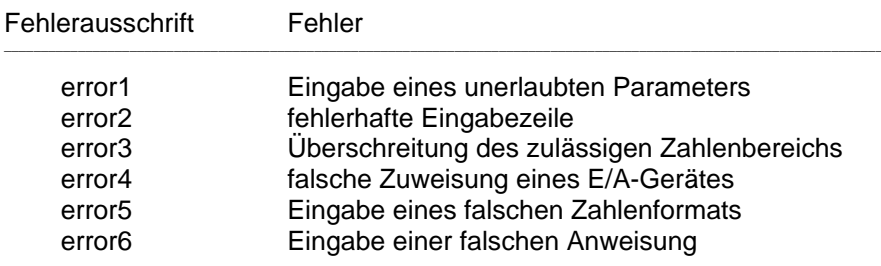

# Fehlermeldungen des BASIC-Interpreters

Nachdem ein Fehler aufgetreten ist, kehrt der BASIC-Interpreter in den Kommandomodus zurück. Ein fehlerhaftes Programm kann nicht mit CONT, sondern, falls sinnvoll, nur mit

GOTO *zeilennummer*

fortgesetzt werden (siehe Abschnitt 4.20). Der Fehler wird mit zwei Zeichen klassifiziert und erscheint in einer Zeile im folgenden Format:

?XX ERROR  $\lceil \ln n \rceil$  (n = Zeilennummer)

Für XX stehen die beiden Zeichen, die den Fehler charakterisieren.. Tritt der Fehler im Programmodus auf, erscheint zusätzlich die Zeilennummer, bei deren Abarbeitung der Fehler auftrat.

- XX Fehlerursache
- BS (Subscript out of range) Es wurde eine indizierte Variable verwendet, deren Index größer ist als der maximale in der DIM-Anweisung angegebene. Falls nicht mit DIM dimensioniert worden ist, ist der Feldindex größer als 10.
- CN (Can't continue) Das Programm kann nicht mit CONT fortgesetzt werden (nach einer Fehlermeldung).

#### DD (Doubly defined array) Es wurde versucht, ein Feld mit gleichem Namen ein zweites Mal zu dimensionieren. Der Fehler tritt auch auf, wenn das Feld nach seiner ersten Verwendung (automatische Dimensionierung) mit einer DIM-Anweisung dimensioniert werden soll.

- FC (Illegal function call) Es erfolgte ein unzulässiger Funktionsaufruf.
- ID (Illegal direct) Die Anweisungen INPUT und DEF FN dürfen nicht im Kommandomodus verwendet werden.
- IO (Input/Output) Übertragungsfehler bei einer Eingabe vom Kassettengerät.
- LS (String too long) Durch eine Verkettung von Zeichenketten ist eine Zeichenkette entstanden, die länger als 255 Zeichen geworden ist.
- MO (Missing operand) Eine spezifizierte Anweisung ist unvollständig. Es fehlt ein Operand.

#### XX Fehlerursache

- NF (NEXT without FOR) Es wurde eine fehlerhafte FOR ... NEXT-Anweisung gegeben (falsche Schachtelung oder zu NEXT fehlt das zugehörige FOR).
- OD (Out of data) Es wurden durch DATA-Anweisungen zuwenig Daten für READ-Anweisungen spezifiziert.
- OM (Out of memory) Der vorhandene Speicherplatz im BASIC-Arbeitsspeicher reicht für die Ablage bzw. Abarbeitung eines Programmes nicht aus.
- OS (Out of string space) Die Größe des Zeichenkettenspeicherbereichs reicht nicht aus.
- OV (Numerical overflow) Der Betrag des Ergebnisses einer Berechnung ist größer als 1.70141E + 38.
- RG (RETURN without GOSUB) Eine RETURN-Anweisung trat vor Ausführung einer GOSUB-Anweisung auf.
- SN (Syntax error) Syntaxfehler. Der BASIC-Interpreter fand eine Zeichenkombination, die er nicht versteht.
- ST (Literal string pool table full) Ein Zeichenkettenausdruck ist zu lang oder zu komplex.
- TM (Type mismatch) Es wurde versucht, einem Variablentyp einen falschen Datentyp zuzuweisen, bzw. eine Funktion erhielt nicht das richtige Argument (z. B. anstatt einer Zahl eine Zeichenkette).
- UF (Undefined user function) Es wurde eine Funktion aufgerufen, deren Definition durch DEF FN im Programm nicht erfolgte.

#### XX Fehlerursache

- UL (Undefined line) Es wurde eine nicht existierende Zeilennummer angegeben.
- /0 (Division by zero) Bei der Berechnung eines mathematischen Ausdrucks trat eine Division durch Null auf.

#### ? REDO FROM START

Diese Meldung tritt bei einer INPUT-Anweisung auf, wenn ein numerischer Wert (Zahl) fehlerhaft eingegeben wurde. Die Eingabe kann nach dieser Meldung wiederholt werden. Der BASIC-Interpreter kehrt in diesem Fall **nicht** in den Kommandomodus zurück.

ERROR Das eingegebene Kommando ist für geschützte Programme nicht ausführbar.

# Fehler bei der Arbeit mit dem Magnetbandgerät

#### **Achtungl**

Treten häufig Fehler bei der Arbeit mit dem Kassettengerät auf, so ist entweder Ihr Gerät nicht geeignet bzw. es muß justiert werden, oder die Kassette (das Magnetband) ist mechanisch oder elektrisch zerstört. Beachten Sie dazu auch die Hinweise im Anhang 3 der Bedienungsanleitung.

Beim **Speichern von Programmen oder Daten** (z. B. mit CSAVE) auf Magnetband sind in der Regel keine Fehlermeldungen zu erwarten. Hierbei aufgetretene Fehler können nur (indirekt) beim Laden der gespeicherten Information festgestellt werden.

Gegebenenfalls ist beim Speichern eine Mithörkontrolle möglich.

Beim **Speichern von Maschinencodeprogrammen** im OS-Modus können folgende Fehlermeldungen auftreten:

**BOS-error: memory protected**

Es wurde versucht, einen geschützten Speicherbereich auszulagern. Nach [RESET] und damit dem Zerstören des geschützten Bereiches) ist das Kommando wieder zugelassen.

BOS-error: end of memory

Beim Abspeichern oder auch beim Einlesen wurde versucht, auf einen nicht verfügbaren Speicherbereich (für Anwenderprogramme) zuzugreifen.

Beim **Laden von Programmen** oder Daten (z. B. mit CLOAD) können darüber hinaus folgende Fehler (Fehlermeldungen) auftreten:

Wird beim Einlesen ein Datenblock fehlerhaft übertragen oder nicht gefunden, erscheint die Ausschrift

#### BOS-error

auf dem Bildschirm, und die Kursorbewegung wird unterbrochen. Der Fehler wird durch eine weitere Ausschrift spezifiziert, die Ihnen die Möglich-keit gibt, die entsprechenden Aktivitäten einzuleiten, damit der Computer die Information doch noch richtig lesen kann. Folgende spezielle Fehler-meldungen sind möglich:

### BOS-error: bad record

Ein Lesefehler ist aufgetreten. Spulen Sie das Band ein Stück zurück und drücken Sie erneut die Wiedergabetaste.

Danach drücken Sie die Taste [ENTER].

Im Normalfall muß die Kursorbewegung wieder einsetzen, sobald der vorher fehlerhaft gelesene Record erneut eingelesen wird.

### BOS-error: record not found

Sie haben das Band nach der Fehlermeldung

"BOS-error: bad record"

nicht weit genug zurückgespult. Gehen Sie nochmals vor wie bei der vorhergehenden Fehlermeldung.

Beim **Laden von Maschinencode- oder Assemblerprogrammen** kann folgende Fehlermeidung aufreten:

BOS-error: file not found

Der vom Band gelesene Programmname stimmt nicht mit dem von Ihnen angegebenen Namen überein. Drücken Sie zunächst [STOP]. Überprüfen Sie dann, ob die richtige Kassette eingelegt ist und ob die Kassette auf den richtigen Startpunkt gespult war. Wiederholen Sie dann den gesamten Einlesevorgang.

#### Beim **Laden von BASIC-Programmen oder -Daten** kann der Fehler

## ?IO ERROR

auftreten. In diesem Fall stimmt der im CLOAD-Kommando eingegebene Name nicht mit dem auf der Kassette gefundenen Namen überein. Das CLOAD-Kommando muß, neu eingegeben werden.

#### **Beachten Sie bitte:**

- 1. Nach jeder Fehlermeldung können Sie durch Drücken der [STOP]- Taste den Einlesevorgang abbrechen.
- 2. Nach [ENTER] muß wieder eine Information vom Magnetband angeboten werden, andernfalls kann.nur durch Drücken von [RESET] weitergearbeitet werden.
- 3. Die Fehlermeldungen können in gleicher Weise bei Ausführung des Kontrollesens (VERIFY) nach dem SAVE-Kommando (im OS-Modus) auftreten. Tritt nach VERIFY in BASIC ein Lesefehler auf, so setzt die Kursorbewegung aus, eine Fehlermitteilung erscheint nicht. Nach [RESET] und WBASIC können Sie die Aufzeichnung wiederholen.